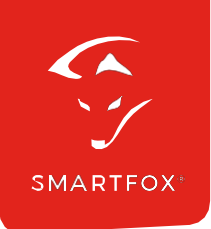

# **SMARTFOX** RS485 / Ethernet Converter

Operating instructions

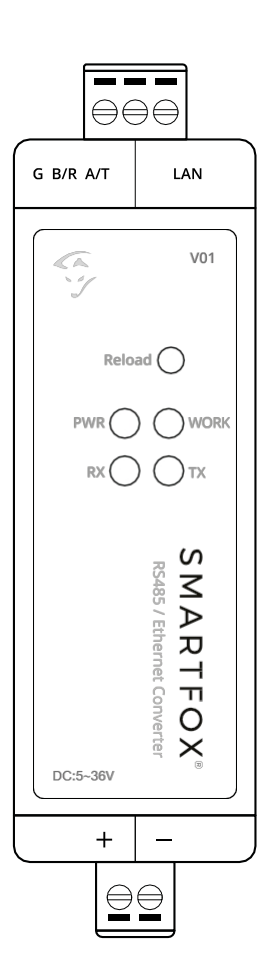

# Table of contents

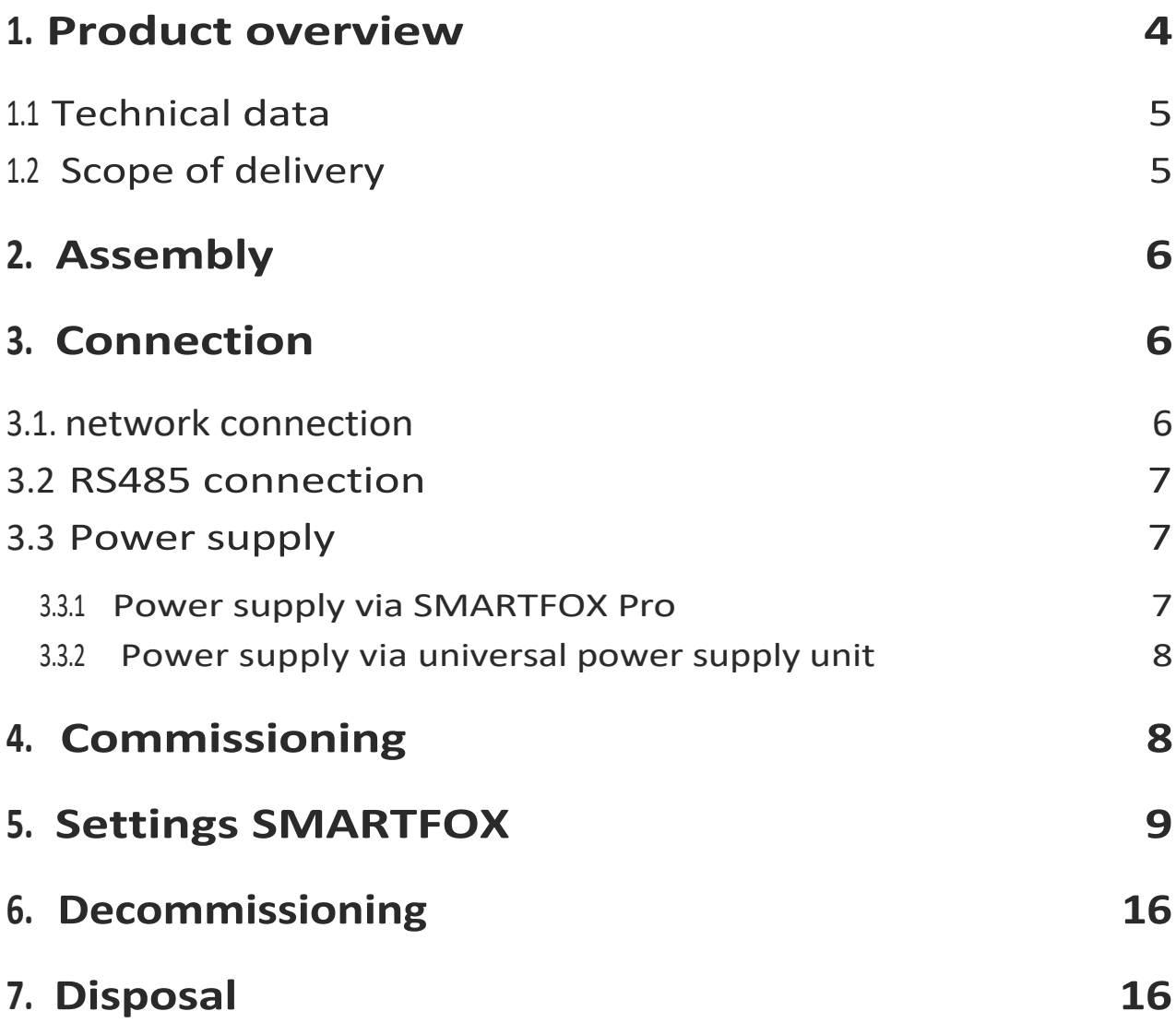

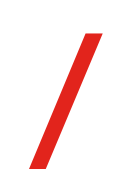

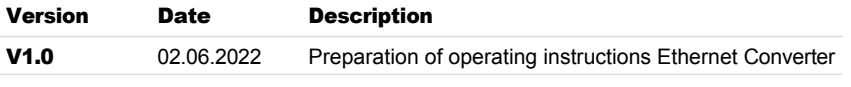

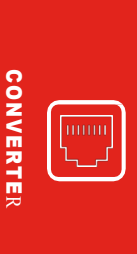

We have checked the contents of this documentation for conformity with the hardware and software described. Nevertheless, deviations, remaining errors and omissions cannot be ruled out, so that we cannot accept any liability for any damage that may result. However, the information in this publication is checked regularly and any necessary corrections are included in subsequent editions. We are grateful for any suggestions for improvement.

This original documentation is protected by copyright. All rights reserved, in particular the right of reproduction and distribution as well as translation. No part of this manual may be reproduced in any form (by photocopy, microfilm or any other method) or stored, processed, duplicated or distributed using electronic systems without the written permission of DAfi GmbH. Violations may result in criminal prosecution.

#### All rights & technical changes reserved.

© DAfi GmbH

## **1.** Product overview

### SMARTFOX RS485 / Ethernet Converter

The following instructions explain the connection and parameterisation of the SMARTFOX RS485 / Ethernet Converter. The SMARTFOX RS485/Ethernet Converter can be used to control a SMARTFOX Pro Charger via Ethernet (LAN), so that the RS485 interface on the SMARTFOX Pro is available for other functions (e.g. replacement of an energy meter, EGO Smart Heater, reading out inverters, etc).

#### Required components

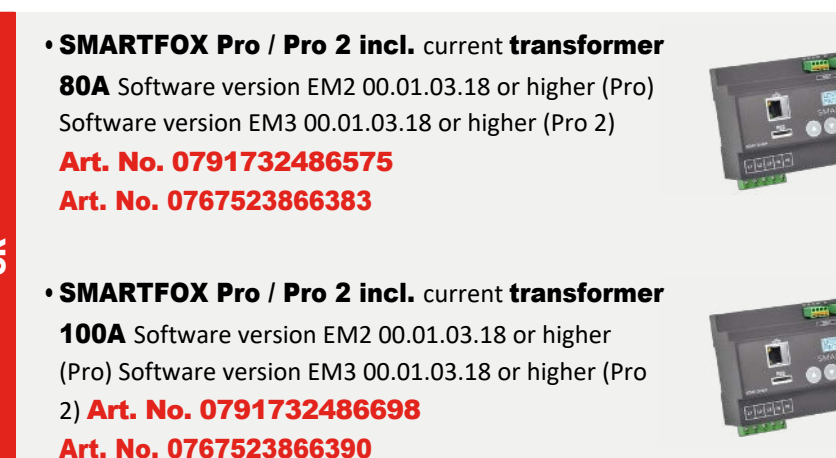

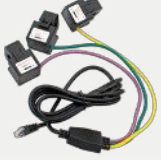

• SMARTFOX Pro Charger Art. No. 0767523866314

• SMARTFOX RS485 / Ethernet Converter Art. No. 0767523866413

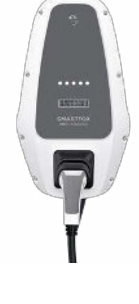

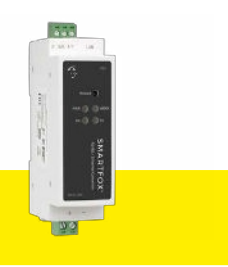

NOTE: The converter can only be used for one charging point. Only 1 converter possible per energy manager.

**4**

## 1.1 Technical data

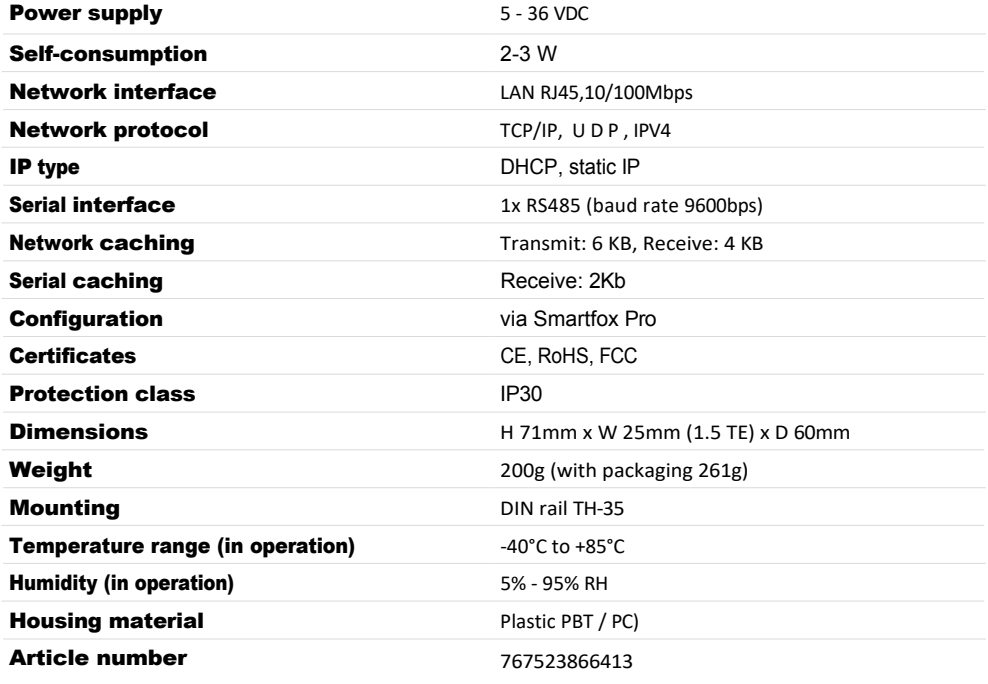

C O N VER mun TER

## 1.2 Scope of delivery

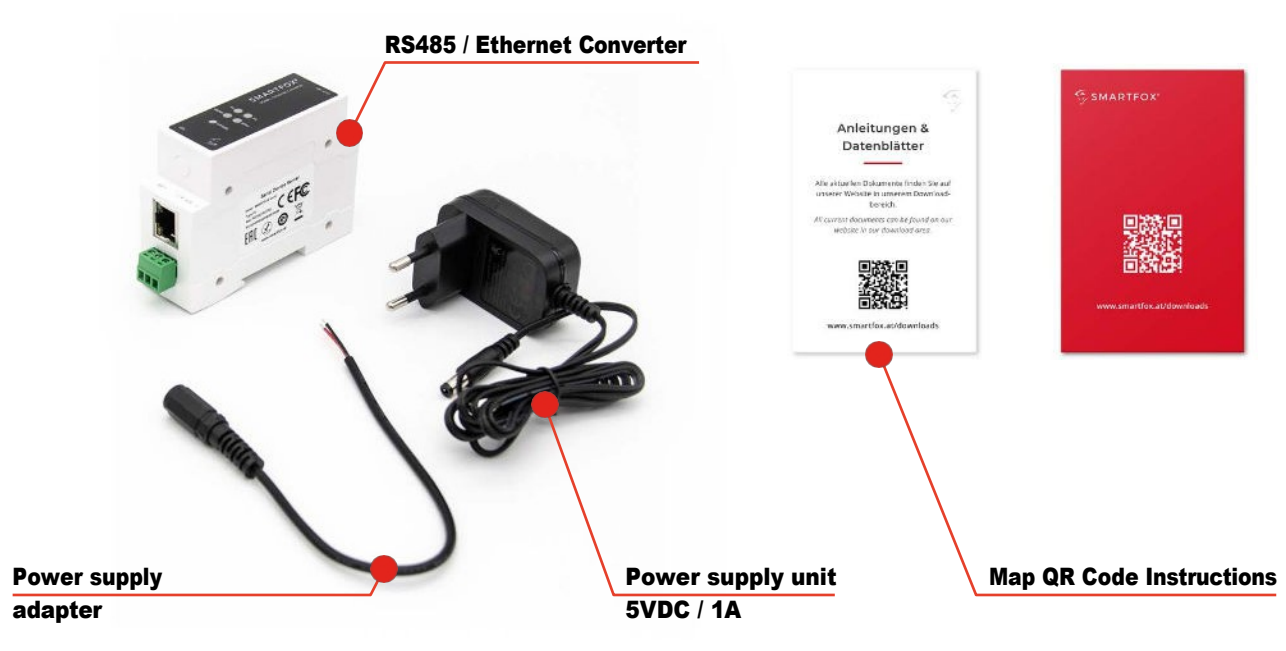

# **2.** Assembly

Remove the SMARTFOX RS485 / Ethernet Converter from the packaging. Mount the converter on a standard 35mm DIN rail, in a protected area (e.g. electrical distribution board). Space requirement: 1.5TE (pitch units).

> CAUTION: Improper installation / electrical connection may result in damage and danger to persons and objects. The work may only be carried out by a qualified electrician.

## **3.** Connection

### 3.1 Network connection

Plug the RJ45 connector of a LAN cable into the socket provided on the top of the unit. The second plug of the LAN cable is connected to a free port of the router/switch.

NOTE: The SMARTFOX RS485 / Ethernet Converter and SMARTFOX Pro must be on the same network. The Function with interconnected power line adapters or WLAN extenders cannot be guaranteed.

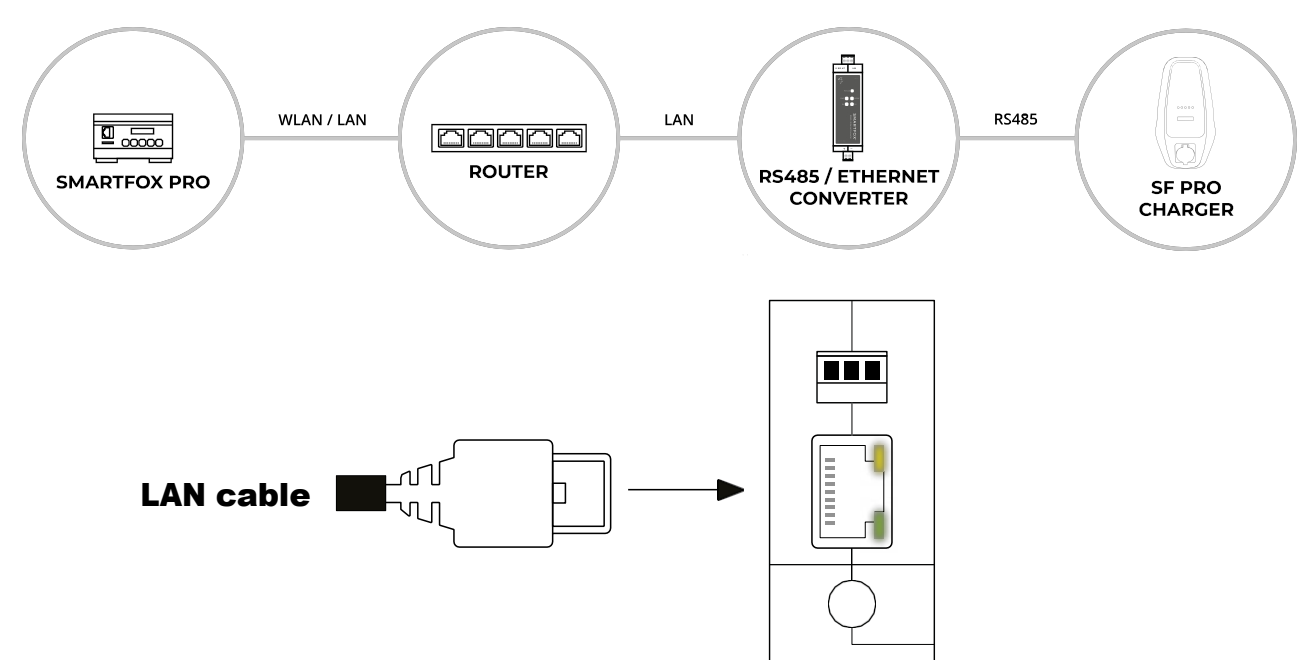

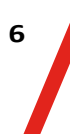

## 3.2 RS485 connection

Connect the corresponding terminals of the RS485 terminal of the converter to the RS485 terminal of the SMARTFOX Pro Charger. Use a twisted pair of wires of a shielded cable (e.g. CAT5).

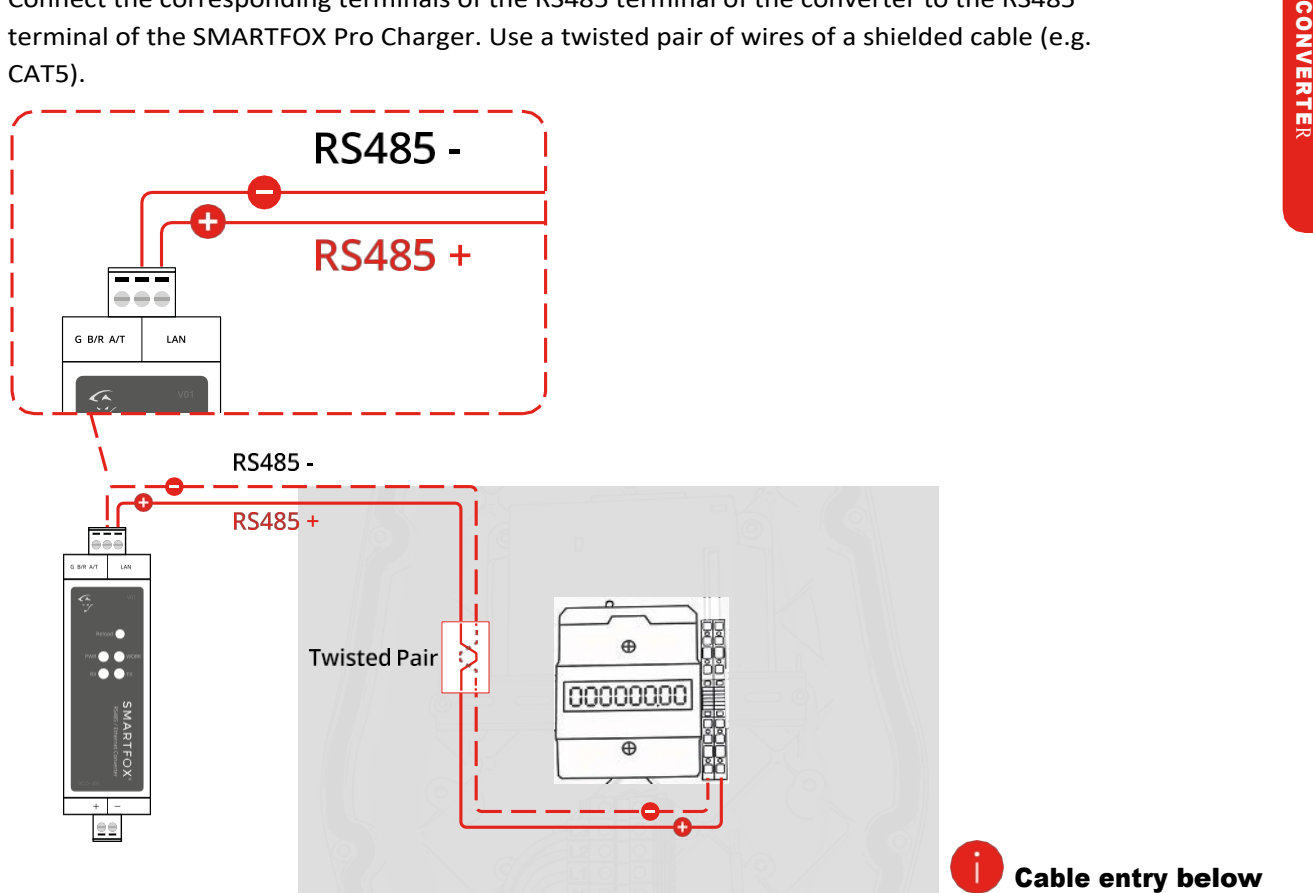

### 3.3 Power supply

**7**

The power supply of the converter can be in the range of 5-36VDC. Pay attention to the connection to the correct polarity.

### 3.3.1 Power supply via SMARTFOX Pro

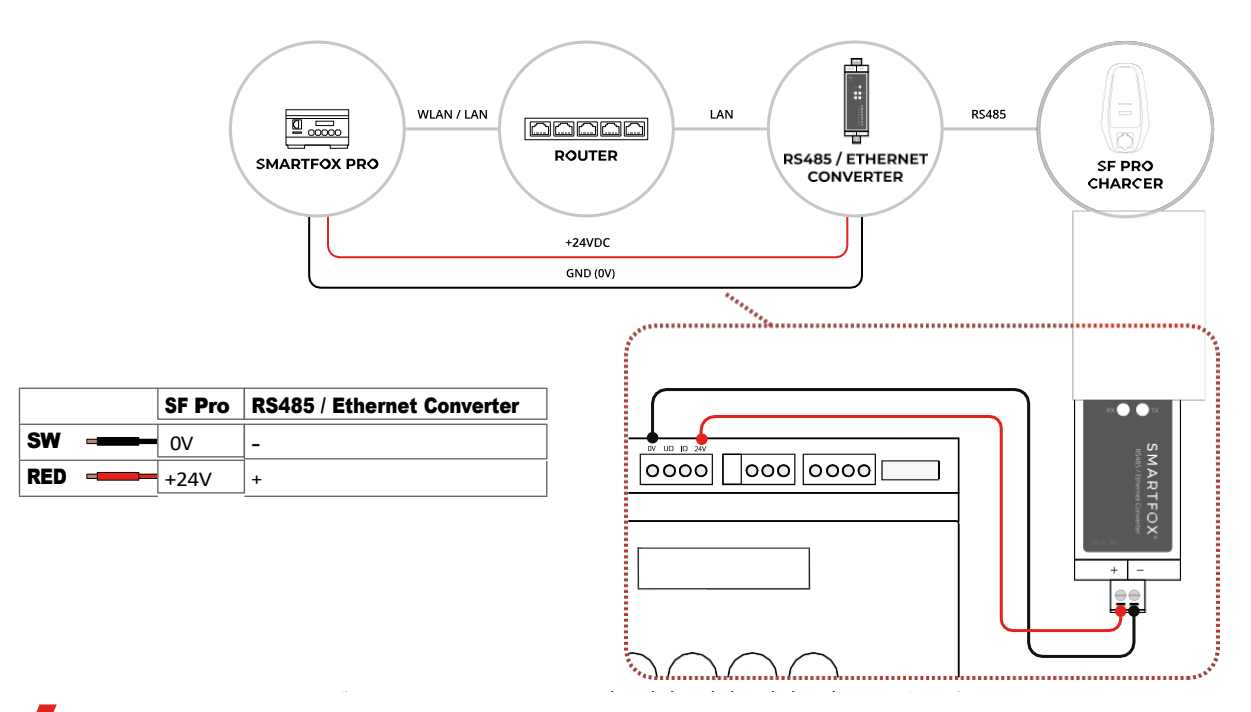

#### 3.3.2 Power supply via universal power supply unit

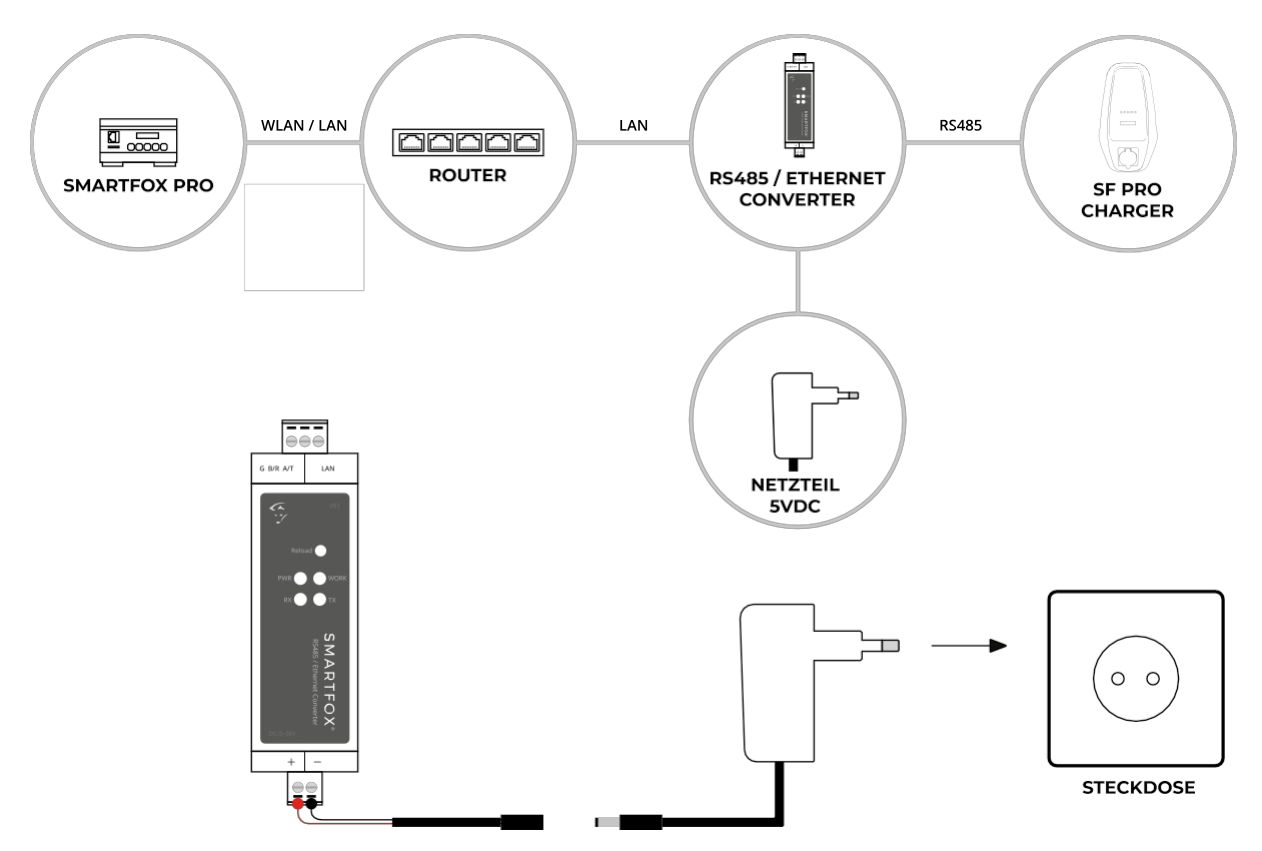

## **4.** Commissioning

After switching on the power supply, the red "PWR" LED on the front of the unit lights up. The LEDs of the LAN socket light up green or flash yellow when a cable is connected.

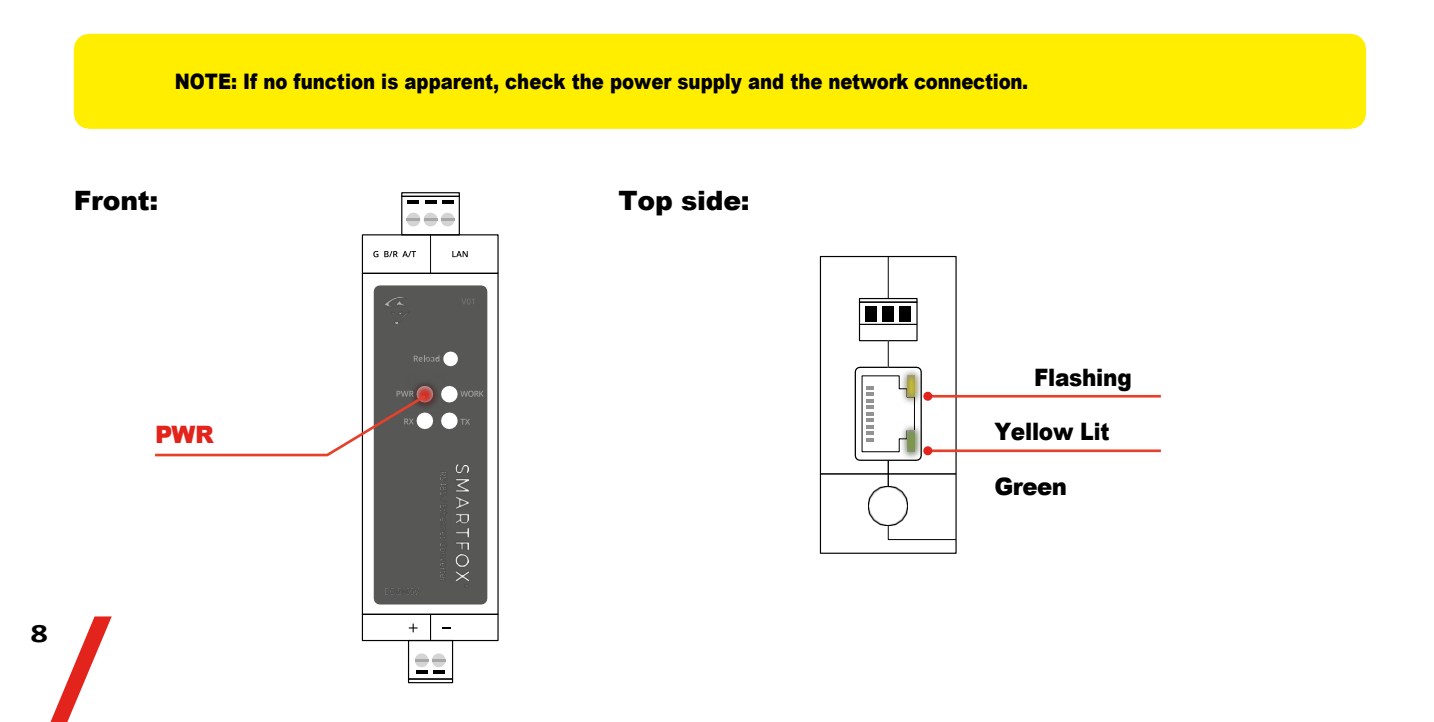

# **5.** Settings SMARTFOX

The following points only describe the points required for communication. For basic commissioning of the SMARTFOX Pro, please refer to the corresponding operating instructions.

#### $x +$ Smartfox  $\rightarrow$  C  $\hat{\Omega}$   $\hat{\mathbf{H}}$  my.smartfox.at  $\leftarrow$  $\Box$  $\sqrt{W}$  $\Box$  ov  $\mathbf{a}_i$ DOWNLOADS KONTAKT SHOP SUPPORT MY SMADTEOY CHADTEON Login Username 1 Password Anmelden nt angemeldet? <mark>Jetzt registrieren</mark> Mit Facebook einloggen **Demo Login**

### Step 2: Carry out software update if necessary (min. EM2 00.01.03.18 required)

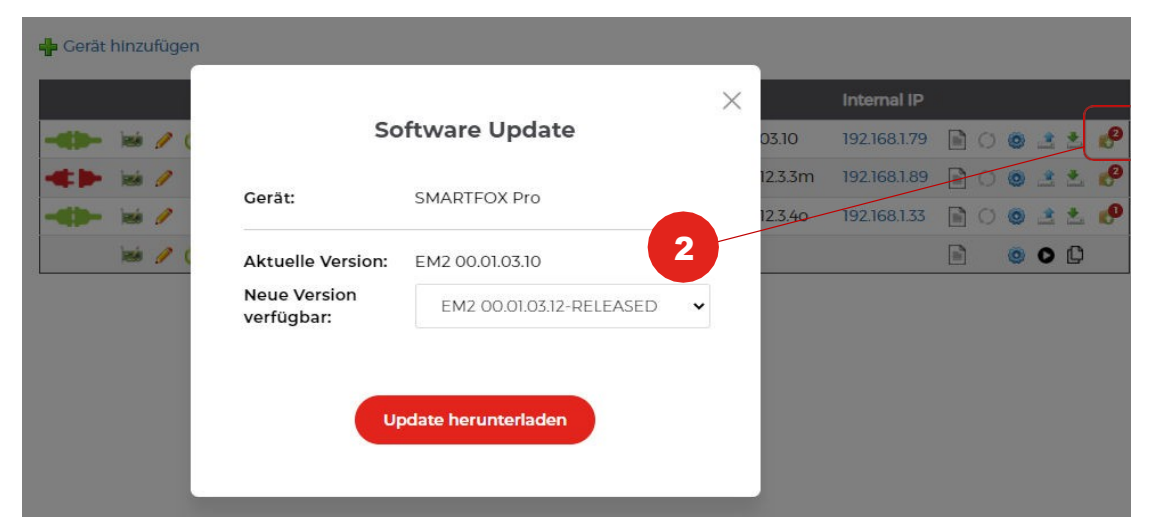

### **Step 3:** Open licence menu

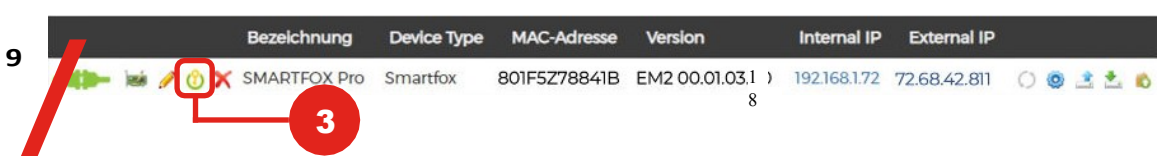

## **Step 1:** Log in to my.smartfox.at

- Step 4: Enter the serial number (see type plate on charging station / packaging) of the SMARTFOX Pro Charger.
- DAfi GmbH **SMARTFOX** MY.SMARTFOX SMARTFOX ECOCALC SHOP DOWNLOADS KONTAKT ArtNr.: 0767523866314 **XXX** Übersicht Liveview Energie Leistung Spannung Strom Ausgä SN: PC-A-XXXXXXXX  $\epsilon$ 400V 16A 3 ~ 50Hz  $IP<sub>54</sub>$ 4 Melhe Geräte Lizenzen Mein Profil (Y 575599876 seit 29.01.2021 1. SMARTFOX Pro Charg  $|A|$  $\times$ 2. SMARTFOX Pro Charge Speichern ufen 2. Car Charger Lizenz **5p** 2. Wechselrichter Lizenz Suci Dyn Leistungreduzierung Lizenz Ratteriesneicher Lizenz Wärmepumpe Lizenz ٦F Speichern Kaufen
- Step 5: Click on "Save

**Step 6:** Open the "unit parameterisation" by clicking on the cogwheel symbol.

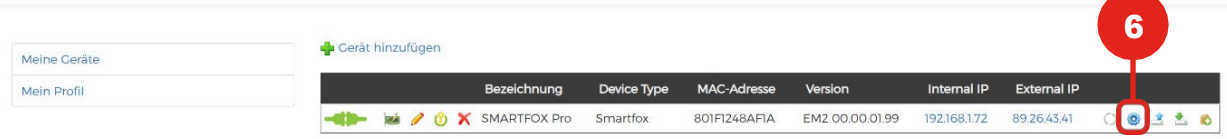

- **Step 7:** Under "Settings" select menu "Charging station
- **Step 8:** Select free field by clicking

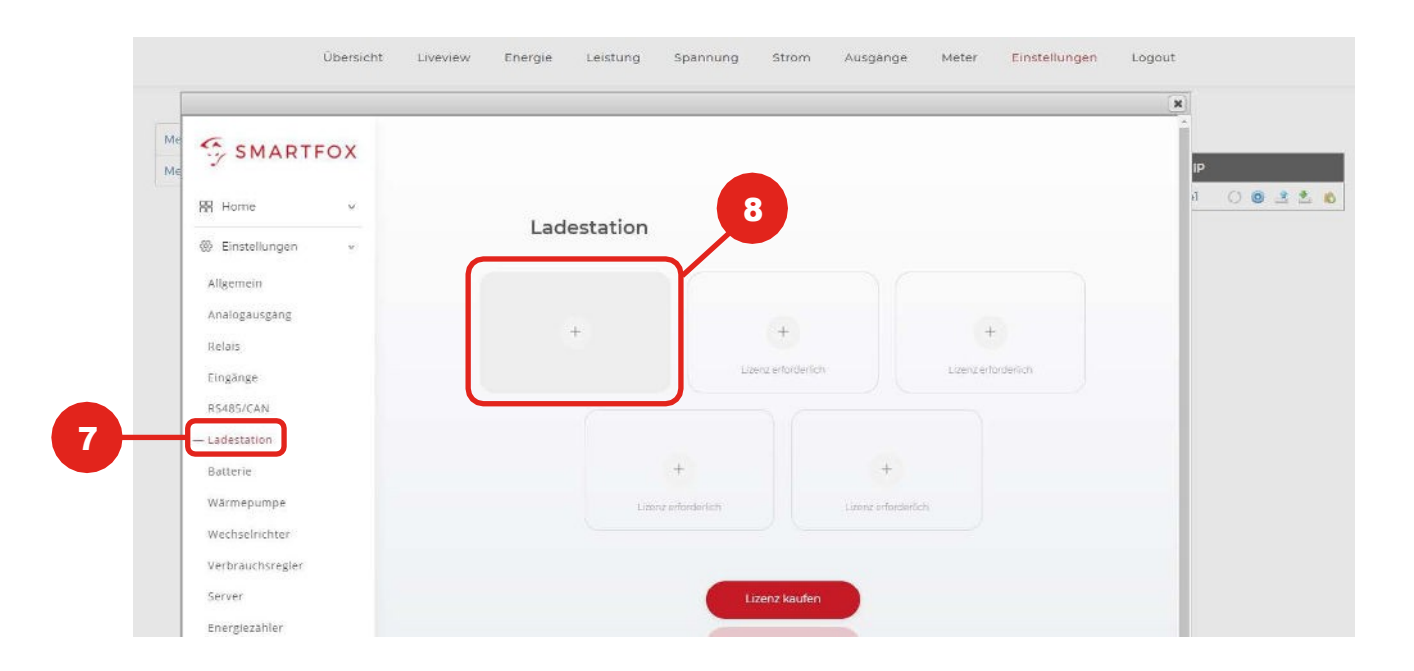

**10**

### **Step 9:** The pop-up window opens

### **Step 10:** Select "SMARTFOX Pro Charger TCP" in the drop-down menu.

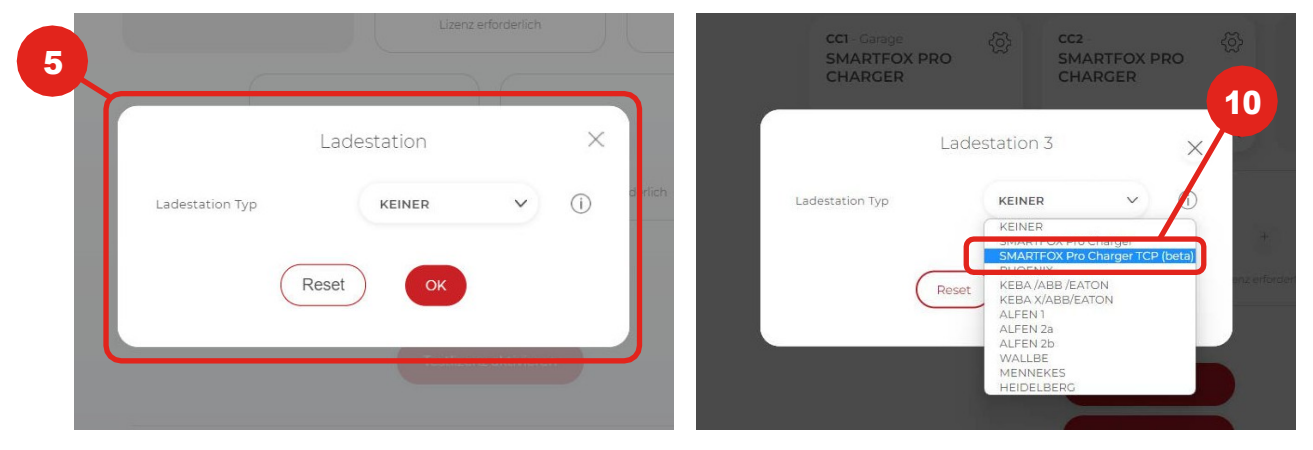

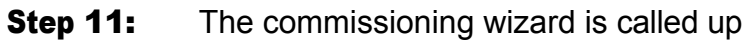

## **Step 12:** Click on "Start configuration

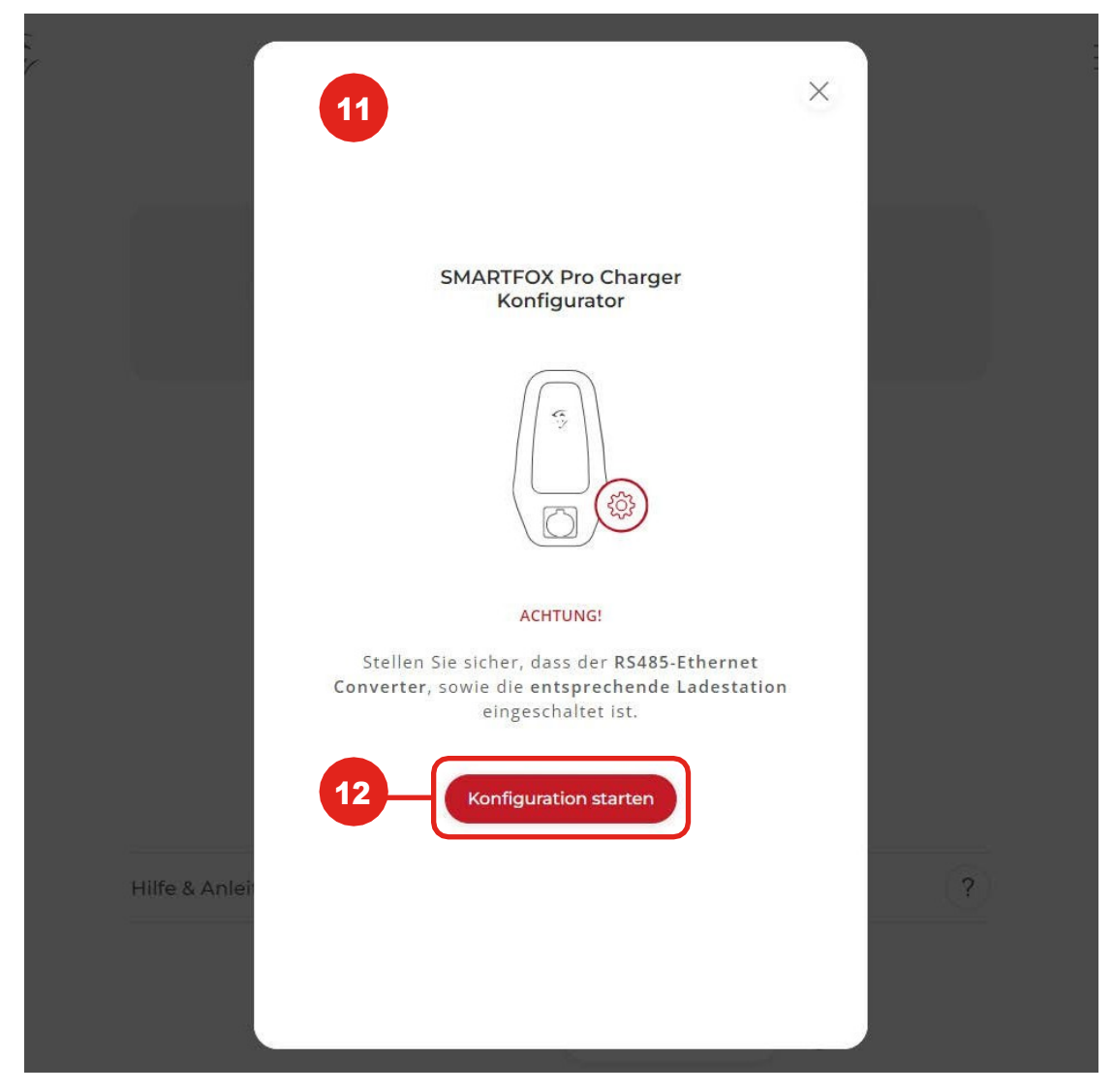

C O N VER TER

- **Step 13:** The search is on for accessible converters
- **Step 14:** Accessible converters are displayed

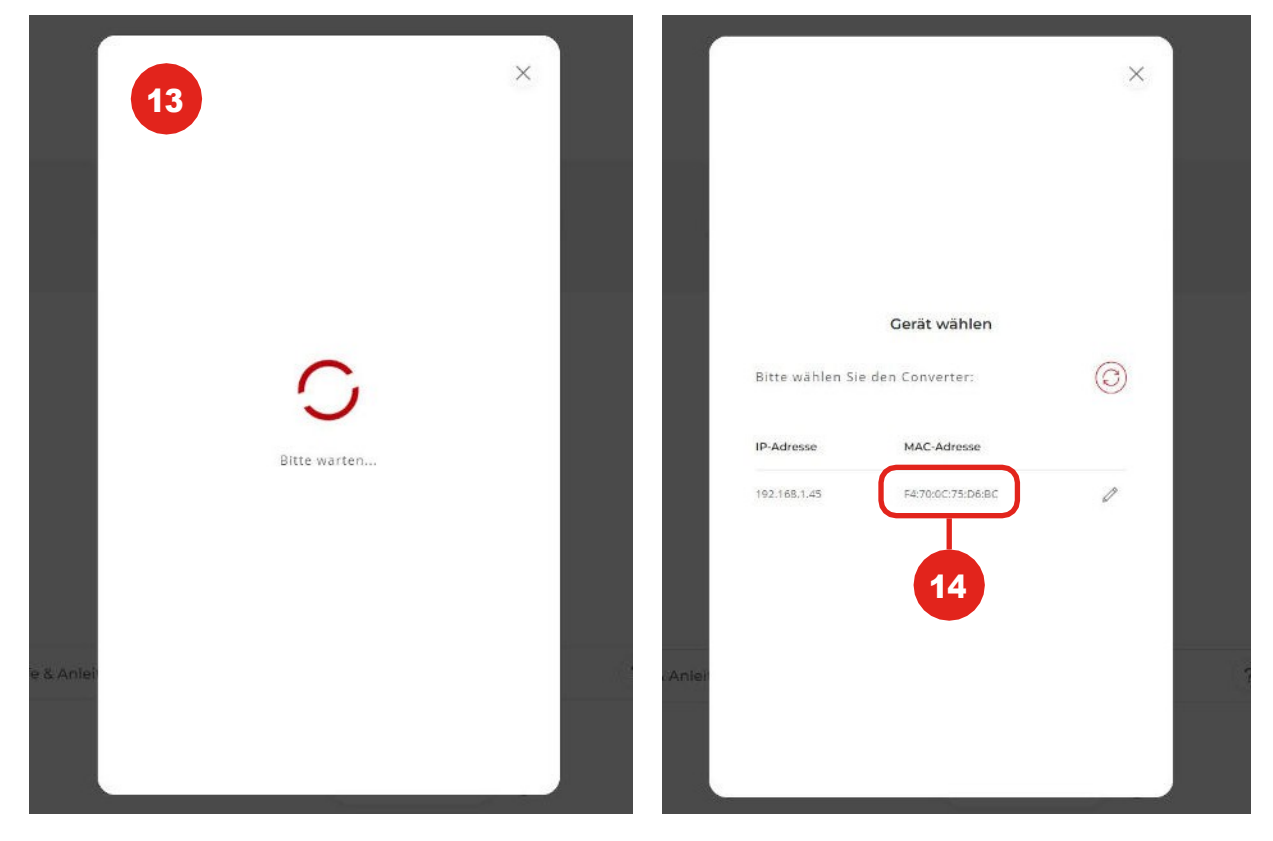

**Step 15:** Clicking on the pencil symbol opens the (Optional) Network settings

**12**

**Step 16:** If DHCP "Off" is selected, a static IP address can be assigned to the converter. (Optional) Address to be assigned

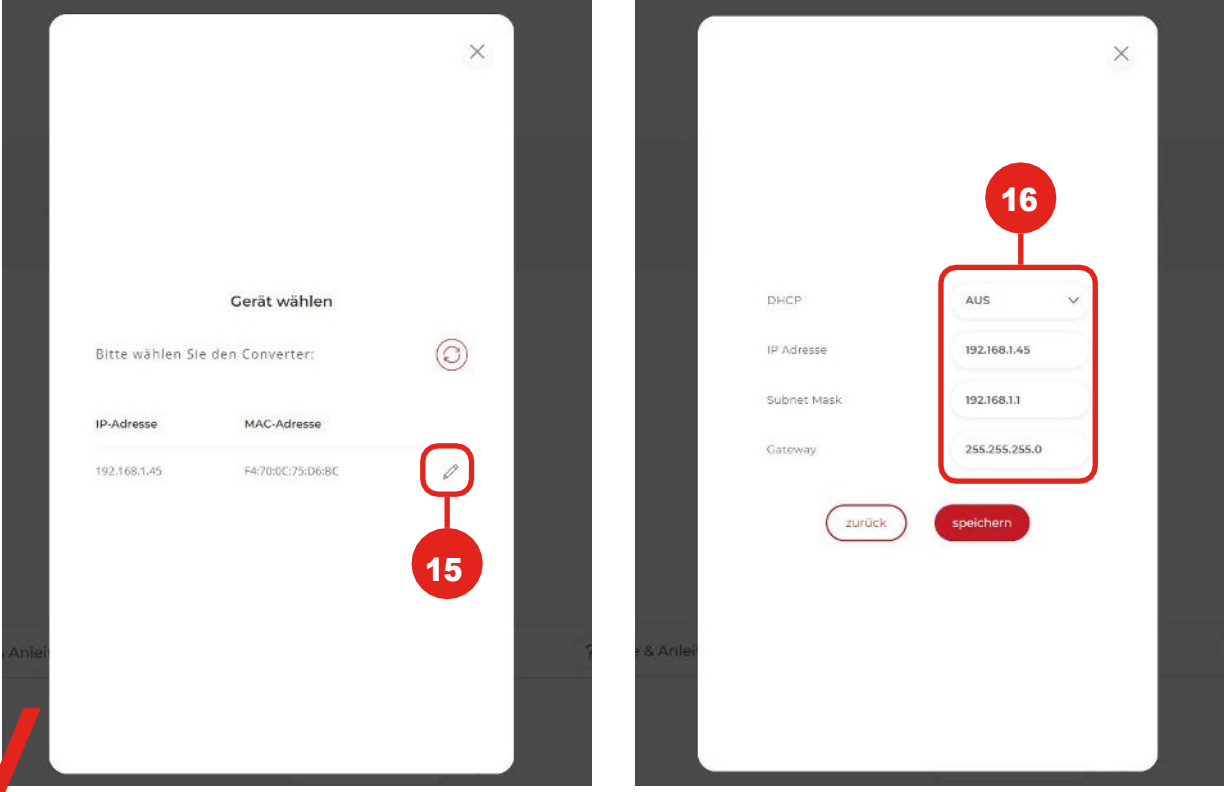

- C O N VER TER
- **Step 17:** Make sure that only the charger to be configured is switched on. and click on "Continue

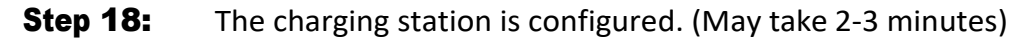

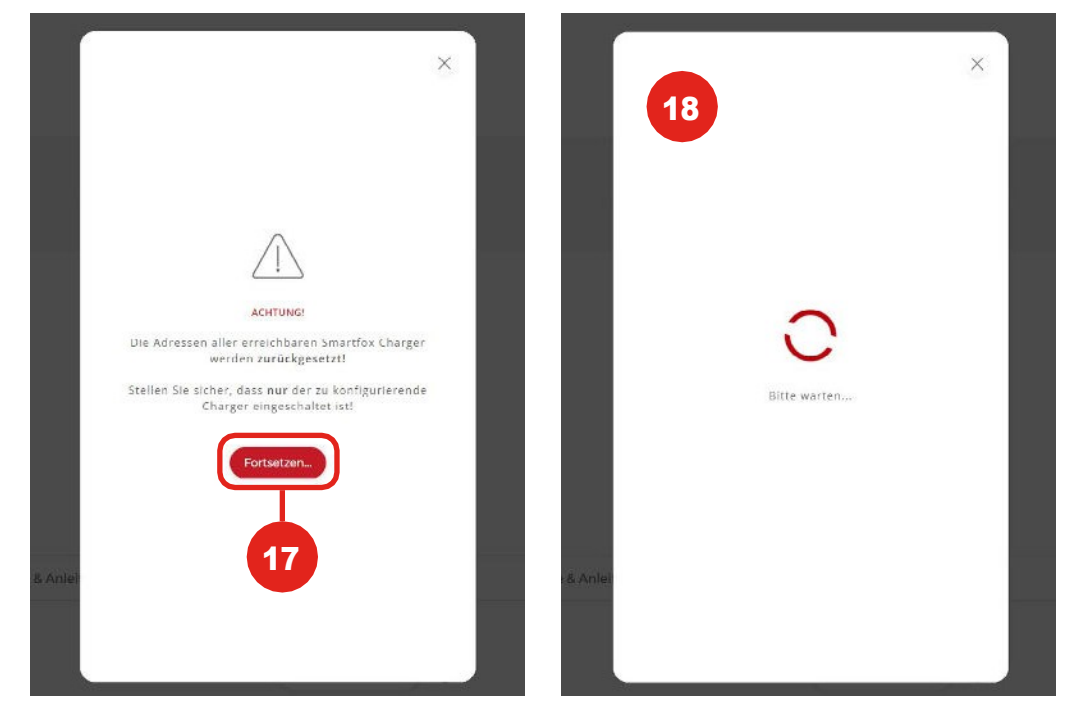

**Step 19:** Parameterisation is complete when the LEDs on the charger flash alternately blue/green

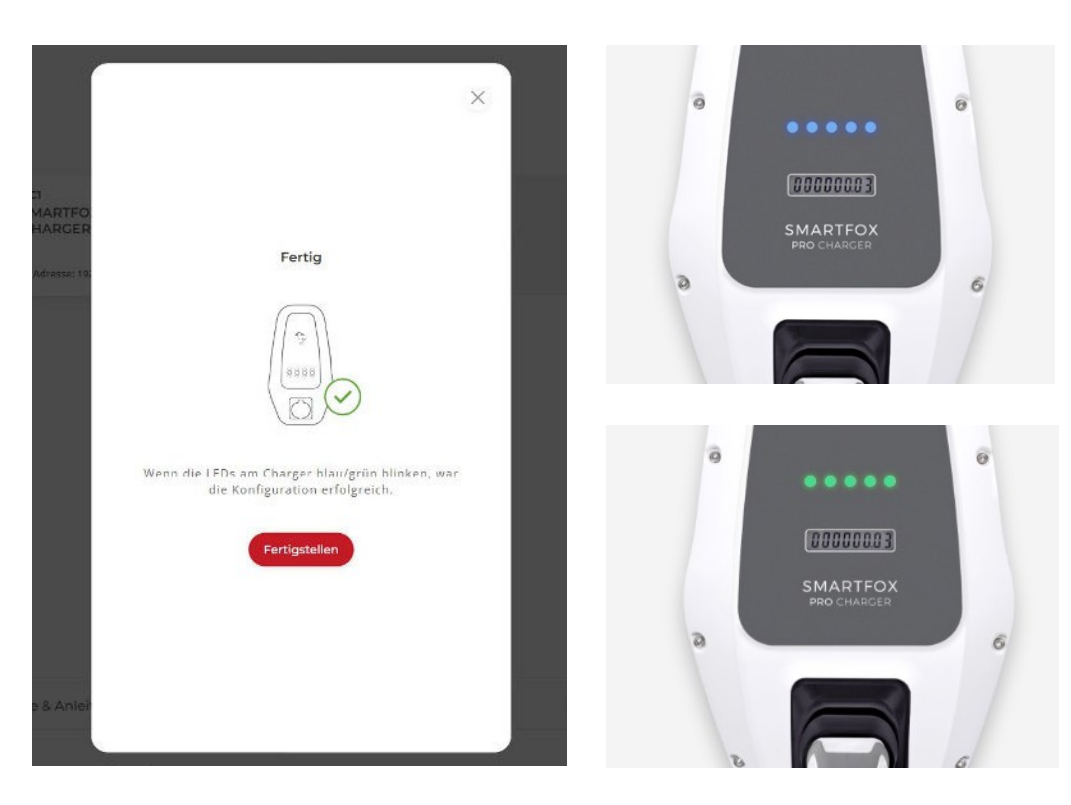

NOTE: If the configuration failed, check the power supply, network and RS485 connection.

## **Step 20:** The charging station can now be configured (name, charging Sue operating instructions SMARTFOX Pro Charger

Step 21: Confirm with "OK

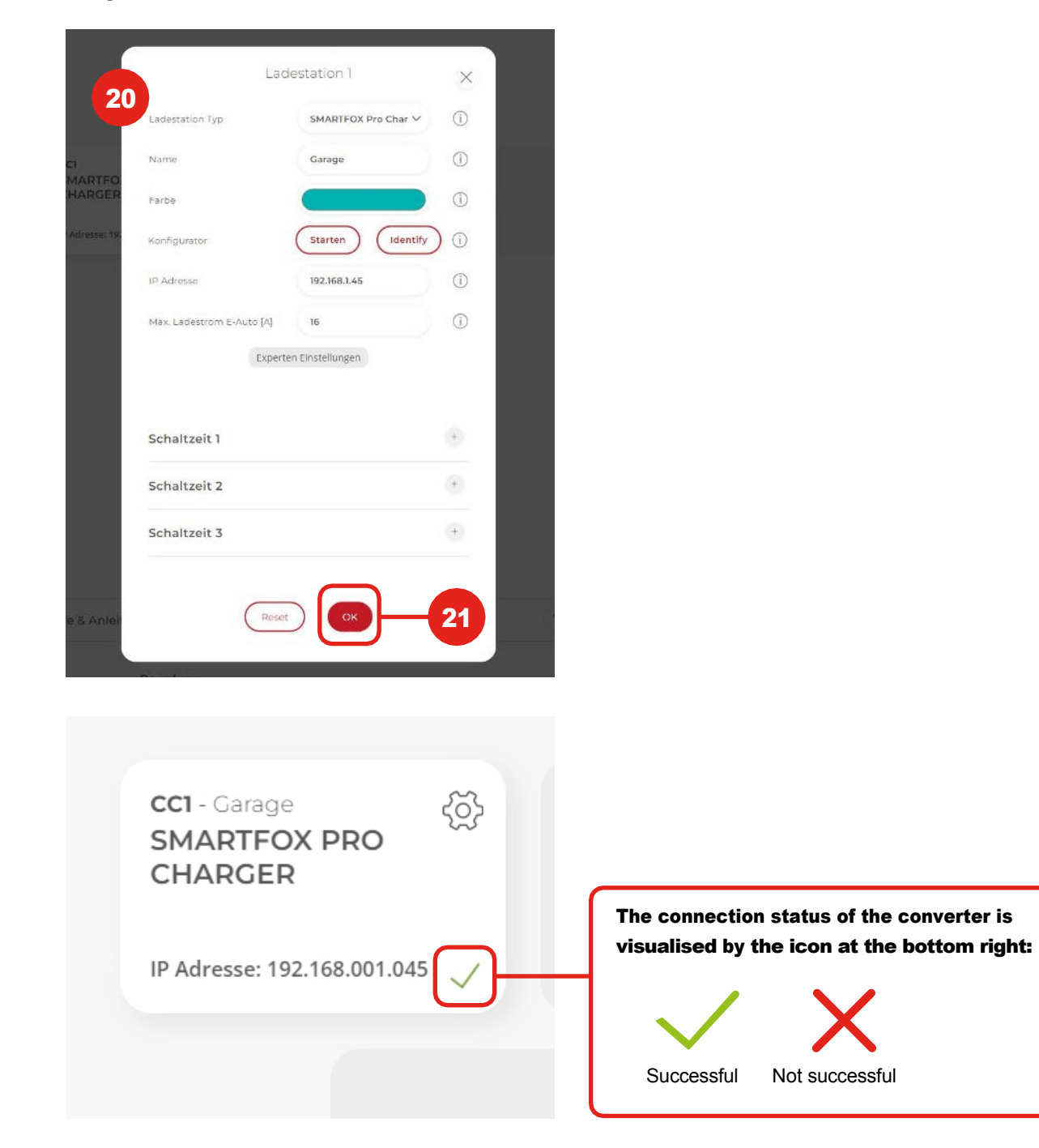

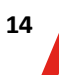

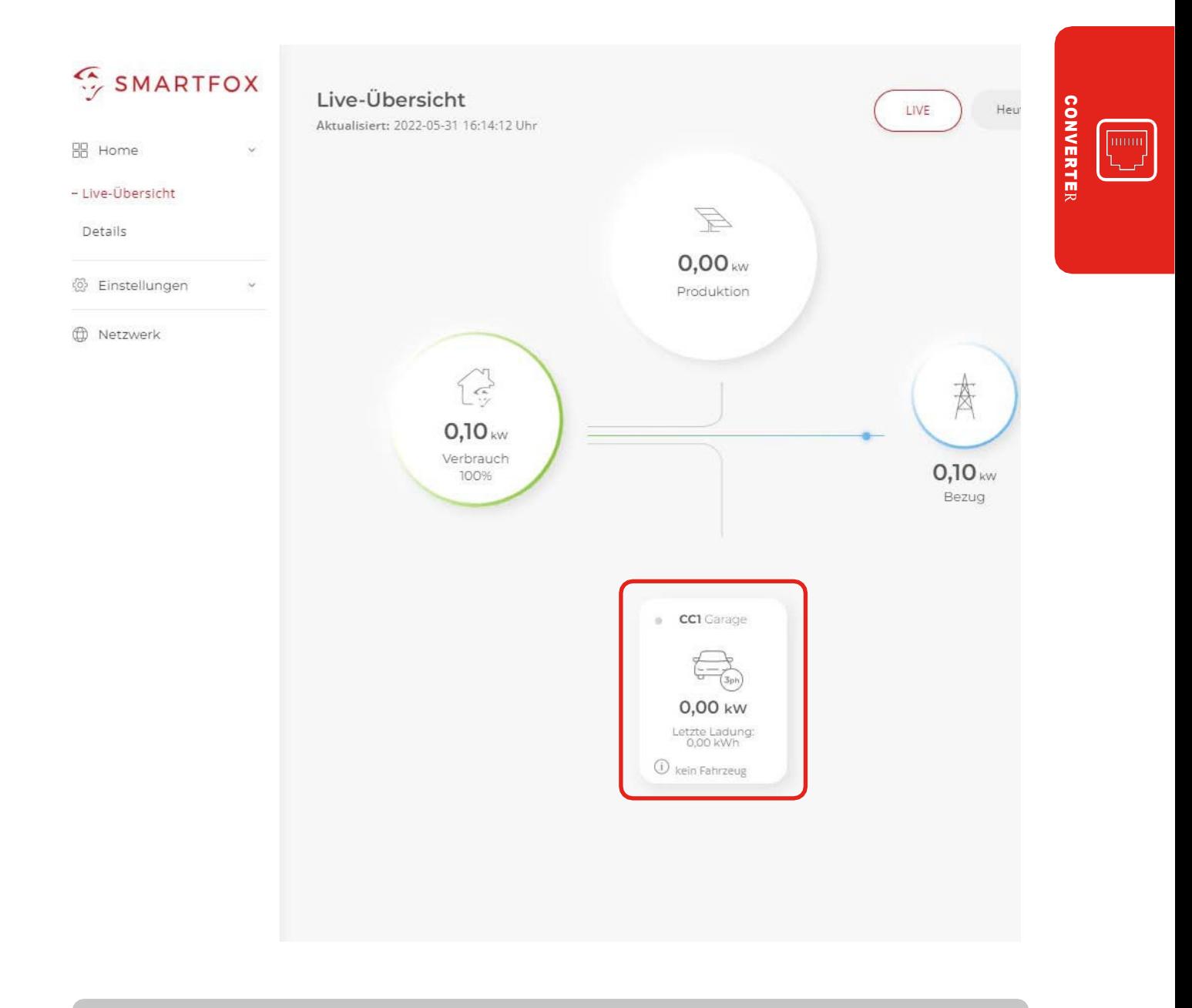

The SMARTFOX Pro Charger is now ready for use and is displayed in the monitoring.

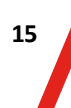

# **6.** Decommissioning

For short-term decommissioning and disassembly of the unit, follow the steps in chapters 3 & 4 in reverse order.

> CAUTION! Improper disassembly & decommissioning may result in damage as well as danger to persons and objects. The work may only be carried out by a qualified electrician.

## **7.** Disposal

After final decommissioning, dispose of the unit & accessories in an environmentally friendly manner and sorted by type (plastic waste, metal scrap, electrical scrap etc. in accordance with the legal requirements). Before disposal, check the recyclability of the components. Dispose of the unit in a way that is compatible with people, the environment and nature and comply with the relevant laws and regulations.

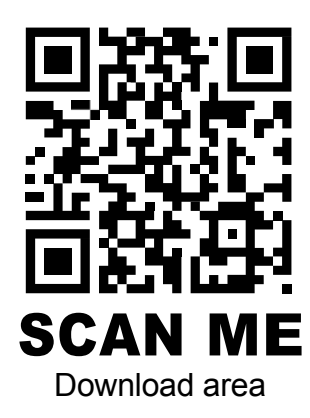

### **DAfi Ltd.**

Niedernfritzerstraße 120 <sup>5531</sup> Eben im Pongau | AUSTRIA

+43 (0) 6458 20160 | verkauf@smartfox.at www.smartfox.at

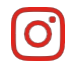

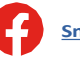

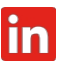